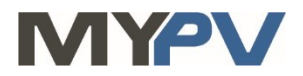

# **Anleitung zur Kombination von**

# **AC•THOR / AC•THOR9s / AC ELWA 2**

# **mit Energiespeichersysteme der HagerEnergy GmbH**

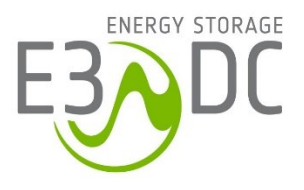

# **1. Grundeinstellungen am my-PV Gerät**

Vor Inbetriebnahme lesen Sie bitte unbedingt die dem Gerät beiliegende Montageanleitung, sowie die online verfügbare Betriebsanleitung. Die AC•THOR Betriebsanleitung finden sie **[hier](https://www.my-pv.com/de/info/downloads?alias=AC%E2%80%A2THOR%20Betriebsanleitung)**. Die AC ELWA 2 Betriebsanleitung finden sie **[hier](http://www.my-pv.com/de/manuals/ac-elwa-2)**.

## **2. Kommunikation mit E3/DC**

AC•THOR oder AC ELWA 2 sind mit E3/DC im Netzwerk über einen Router verbunden. Innerhalb dieses Netzwerks empfängt das my-PV Gerät den Befehl, wieviel Leistung es abgeben soll, von E3/DC.

 $\bigoplus$  Gerät nicht direkt mit dem Wechselrichter oder Batteriesystem verbinden!

#### **Folgende Infos wurden my-PV von E3/DC zur Verfügung gestellt:**

 $\mathcal{L}\mathbf{R}$  Es können bis zu 5 my-PV Geräte gesteuert werden!

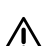

 $\overline{\Delta}$ E3/DC kann ab SW-Version 2023\_06 auch die AC ELWA 2 steuern. Der Kompatibilitätsmodus "Imitation AC ELWA-E" ist damit nicht mehr nötig.

Bezüglich der Vorgabe höherer Sollleistungen in der Betriebsart M3 gilt, dass es generell keine Leistungsbeschränkung bei der Ansteuerung gibt, die begrenzende Komponente ist der Heizstab.

## **3. Einstellungen am my-PV Gerät**

Am Display **oder** im Web-Interface ist unter Steuerung beim Ansteuerungs-Typ "Modbus TCP" auszuwählen.

Den Zeitablauf der Ansteuerung auf **60 Sekunden** einstellen.

Sobald ein Befehl von E3/DC empfangen wird, wird automatisch die IP-Adresse dieser Signalquelle eingeblendet. Diese ist **nicht** manuell einzugeben!

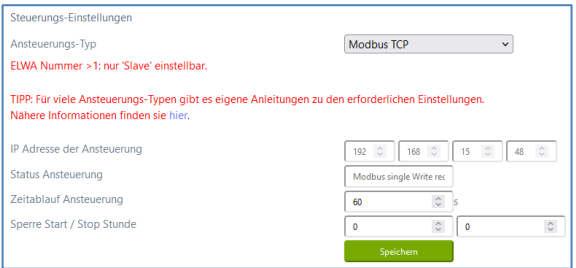

Am my-PV Gerät muss die IP-Adresse statisch vergeben werden!

Beide Geräte müssen sich im gleichen Subnetz befinden!

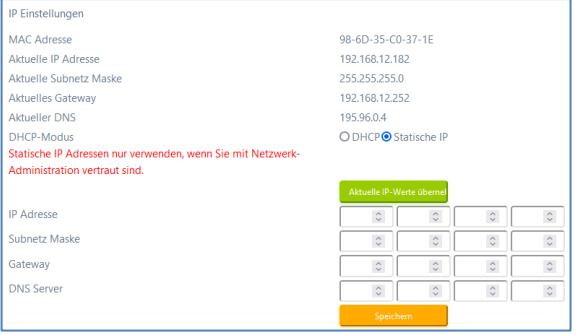

## **Hinweis für AC•THOR / AC•THOR 9s in der Betriebsart M2: Warmwasser Schichtladung**

Zur ordnungsgemäßen Umschaltung vom oberen zum unteren Heizstab, ist innerhalb des lokalen Netzwerks über die Adressenzeile eines Webbrowsers dieser URL Einstellbefehl zu senden. xxx.xxx.xxx.xxx steht dabei für die IP-Adresse des my-PV Geräts im Netzwerk.

**xxx.xxx.xxx.xxx/setup.jsn?mb\_hide\_temp1=1**

# **Mehrere Geräte mit E3/DC steuern**

Die Anpassung der geräteeigenen **Multi-Einstellungen** ist für den Betrieb von mehreren Geräten mit E3/DC **nicht erforderlich!**

Da bei der Ansteuerung durch E3/DC auch mehrere Geräte von my-PV aktiv steuert werden, ist es nicht notwendig ein Gerät als Master und die übrigen als Slaves zu konfigurieren. Alle my-PV Geräte tragen weiterhin die ab Werk voreingestellte Gerätenummer 1.

# **4. Einstellungen an E3/DC**

**Weitere Informationen und Abbildungen wurden my-PV dankenswerter Weise von E3/DC zur Verfügung gestellt. my-PV kann für die Richtigkeit der Angaben und die Aktualität der Ansichten keine Gewährleistung übernehmen.**

Diese Informationen finden sie **[hier](https://www.my-pv.com/download/acelwa_e/My-PV-Anbindung_E3DC_V210_2021-07-12.pdf)**.

my-PV GmbH Betriebsstrasse 12, 4523 Neuzeug www.my-pv.com

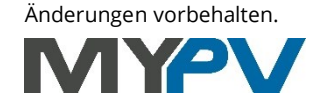